# **Novinky v programu MSklad 1.43**

## *Storno příjemky v dialogu pro novou příjemku*

Popis: Storno materiálu lze zapsat v dialogu pro Novou příjemku zápisem záporného množství stornovaného materiálu. Jestliže již není **s danou cenou** materiál na skladě (příjemky již byly vydány), program nabídne pro storno příjemky s jinou cenou.

Nastavení: Není potřeba.

Umístění: Nová přijemka

Modul: Standardní součást programu.

#### Návod: kap. **12.1.35 Storno materiálu v dialogu pro Novou příjemku**.

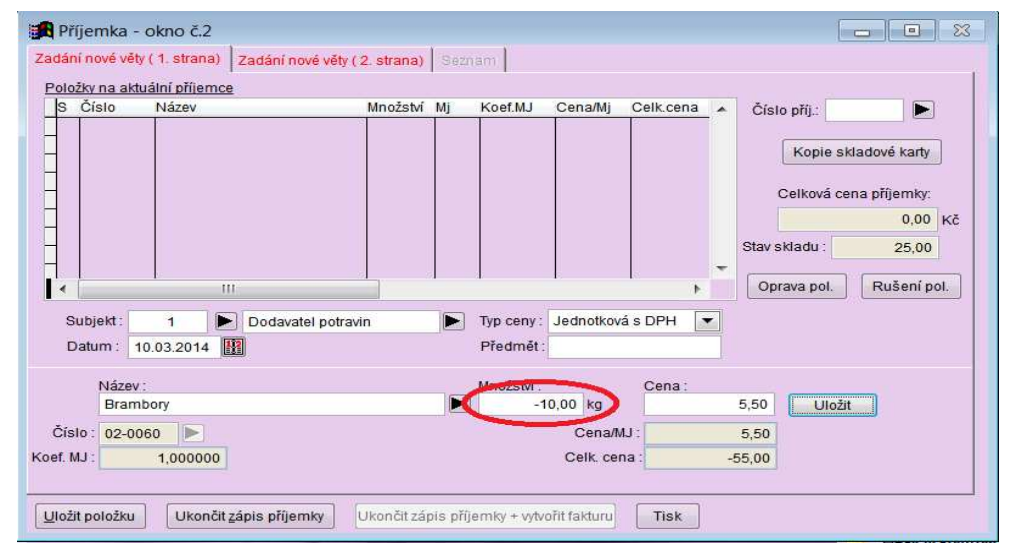

**Zápis storna materiálu**

#### **Výběr ceny při zápisu storna**

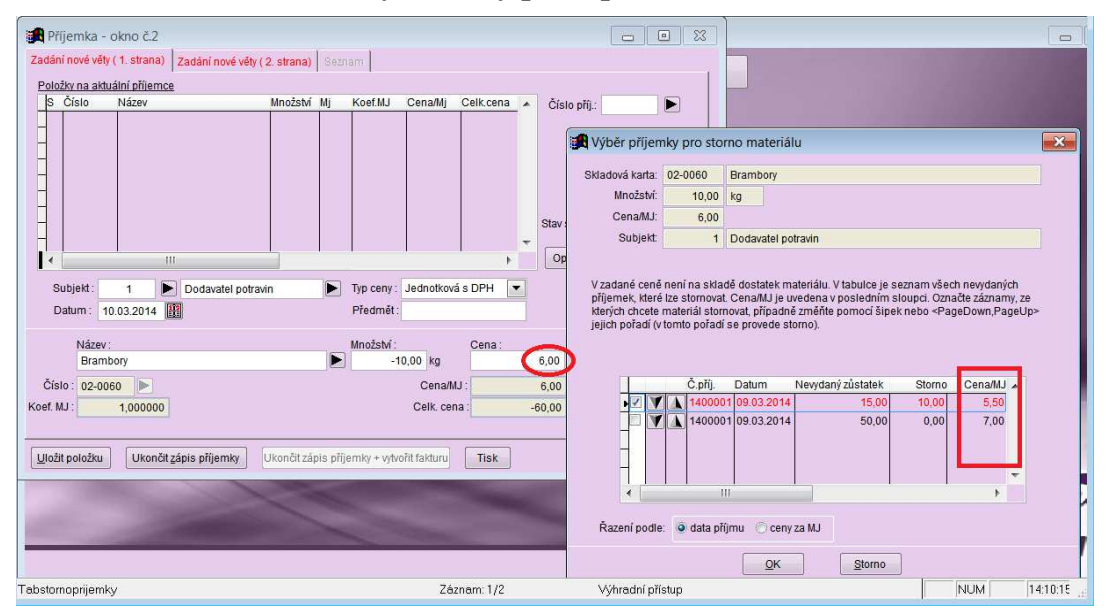

## *Sledování spotřebního koše podle hodnot na skladových kartách*

Popis: Standardně se hodnoty pro spotřební koš počítají z **Příjemek**. Každá změna hodnot pro SK na skladové kartě sebou nese požadavek aktualizovat zpětně příjemky. To nemusí každému vyhovovat. Proto přinášíme nové nastavení pro spotřební koš, kdy program vždy počítá spotřební koš přímo podle hodnot na skladové kartě. Odpadá tak nutnost aktualizovat příjemky.

Nastavení: Svépomocí.

- Umístění: *Spotřební koš Nastavení pro SK*
- Modul: **Spotřební koš**.

#### Návod: kap. **12.4.9 Sledování spotřebního koše podle skladových karet**

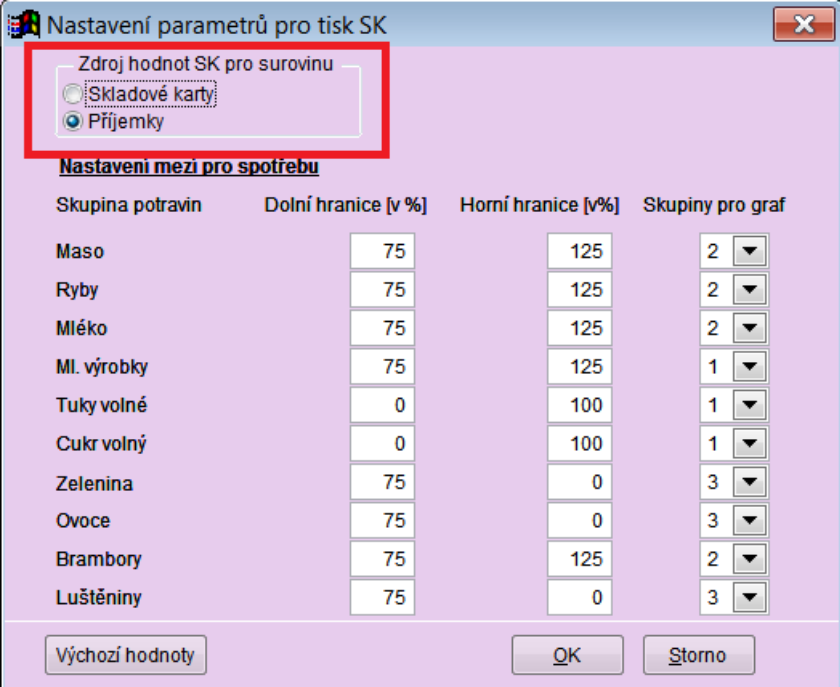

#### **Nastavení pro SK**

## *Tisk inventurní sestavy s možností zápisu fyzického stavu*

Popis: Nastavení pro tisk inventury nabízí možnost variantu tisku **Fyzické inventury**. Pak se na sestavě doplní řádky pro ruční zapsání stavu materiálu při provádění fyzické inventury.

Nastavení: Není potřeba.

Umístění: Tlačítko **Heuventura**, položka **Druh inventury** (musí být zaškrtnuta varianta **Tisknout hlavičku dle inventarizační vyhlášky**)

Modul: Standardní součást programu.

Návod: Neuvedeno.

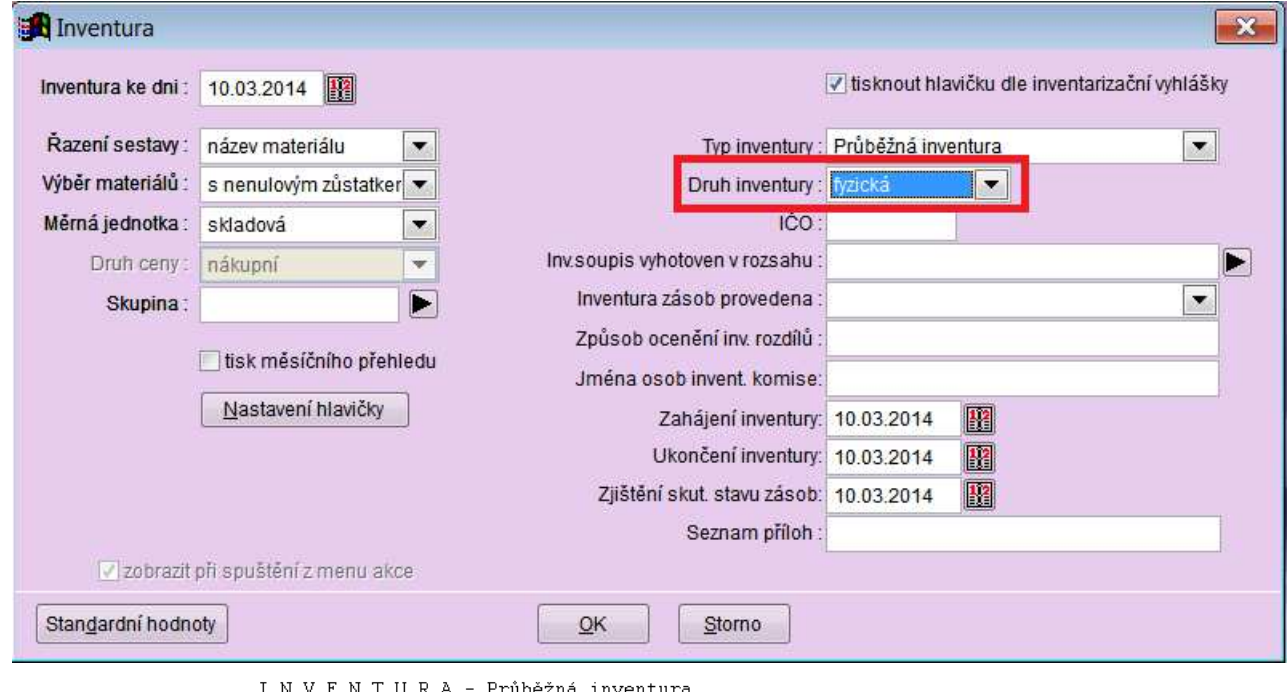

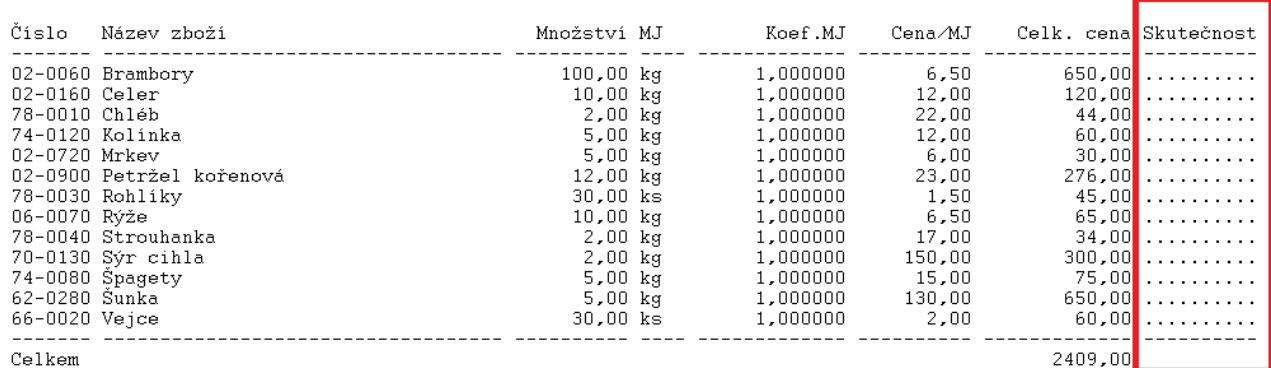

## *Výdejka s normou tiskne použitá jídla ve stejném pořadí, jako na jídelníčku*

Popis: Dochází k větším zpřehlednění sestavy Výdejka s normou.

Nastavení: Není potřeba.

Umístění: Tlačítko **K Výdejka s normou** 

Modul: Standardní součást programu.

Návod: Neuvedeno.

Číslo výdejky: 1400001

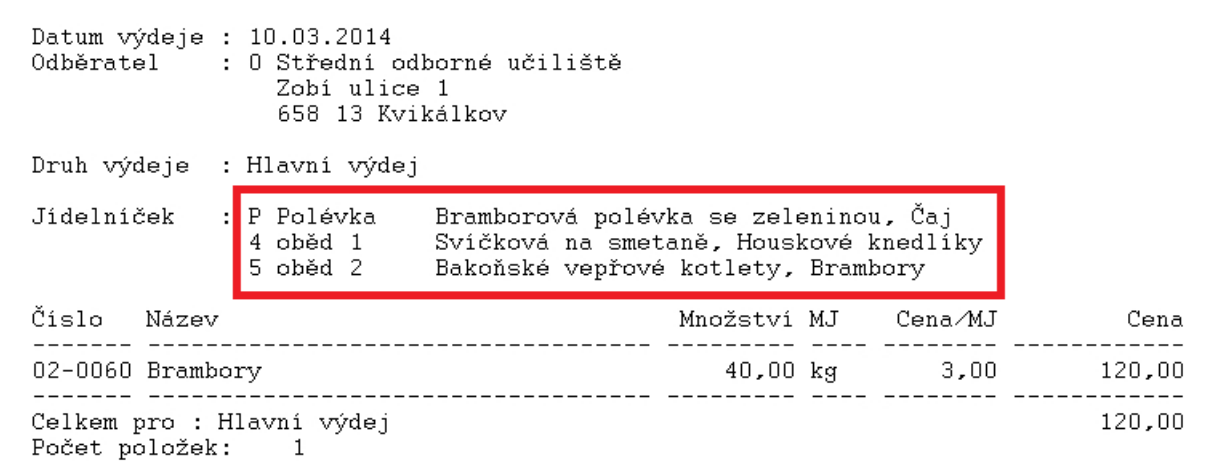

## *Úprava sestav Vyfakturované příjemky a Nefakturované příjemky*

Popis: Na těchto dvou sestavách jsme u neplátců DPH pro větší přehled zrušili daňovou rekapitulaci.

Nastavení: Není potřeba.

Umístění: Tlačítko *Tisk - Vyfakturované příjemky* (*Nefakturované příjemky*)

#### Modul: **Došlé faktury**.

Návod: Neuvedeno.

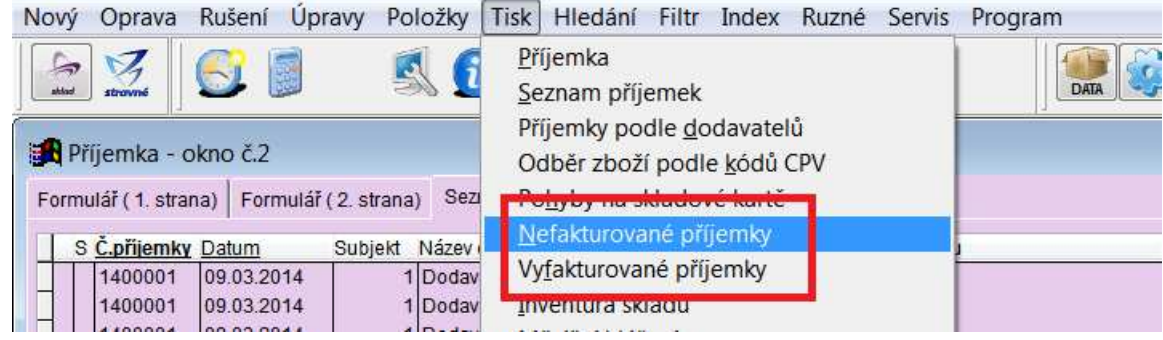

## *Nové pozadí pro tisk grafického jídelníčku*

Popis: Při tisku grafického jídelníčku lze použít další nová pozadí.

Nastavení: Není potřeba.

Umístění: Tlačítko **A Tisk jidelničku G** 

- Modul: Standardní součást programu.
- Návod: Neuvedeno.

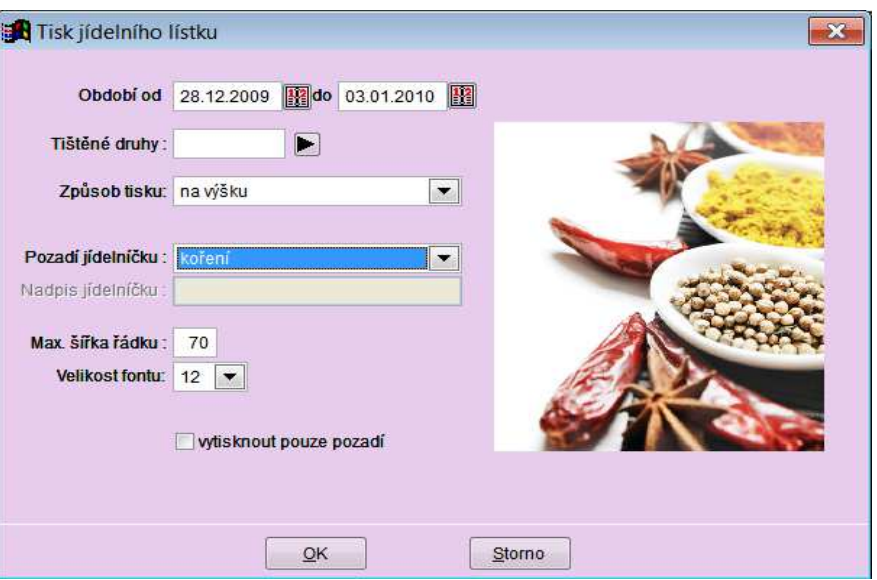

## *Zápis názvů jídel v Editaci jídelníčků*

Popis: V normování při editaci jídelníčků program automaticky zapisuje a upravuje název jídelníčku podle vybraných jídel. Názvy jídel v poli **Jídelníček** se automaticky aktualizují podle změn provedených v okně **Receptury**. Projeví se zda automaticky smazání receptury, změna pořadí a přidání nové receptury.

Nastavení: Není potřeba.

Umístění: Tlačítko **Z** Editace jidelničku

- Modul: **Normování**.
- Návod: kap. **14.1.1 Editace jídelníčků**.

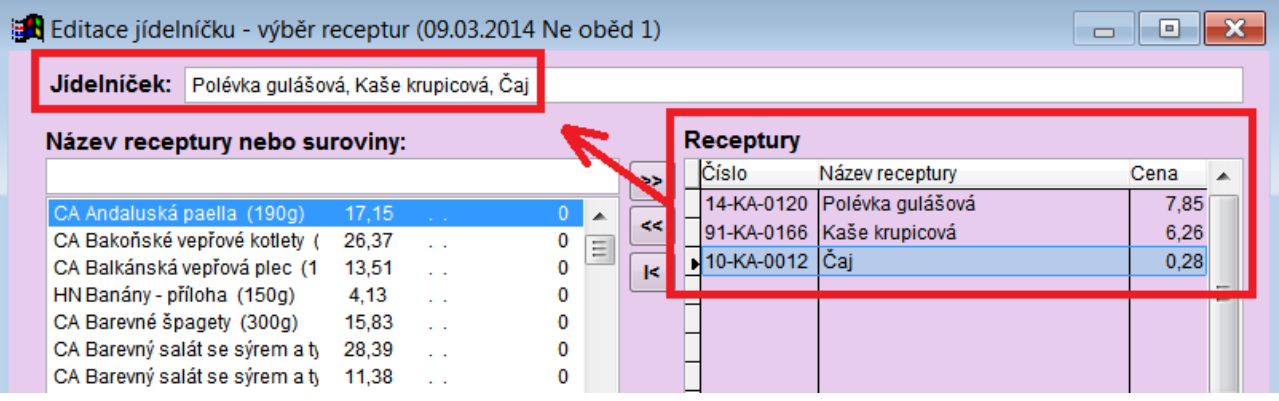

## *Finanční norma a nákupní či prodejní cena v žádance*

Popis: Při opravě žádanky lze nyní sledovat prodejní či nákupní cenu žádanky a celkovou finanční normu žádanky. Takto lze sledovat změny ceny žádanky oproti finanční normě při výměně suroviny na žádance.

Nastavení: Není potřeba.

- Umístění: Tlačítko **Doprava žádanky**
- Modul: **Normování**.
- Návod: Neuvedeno.

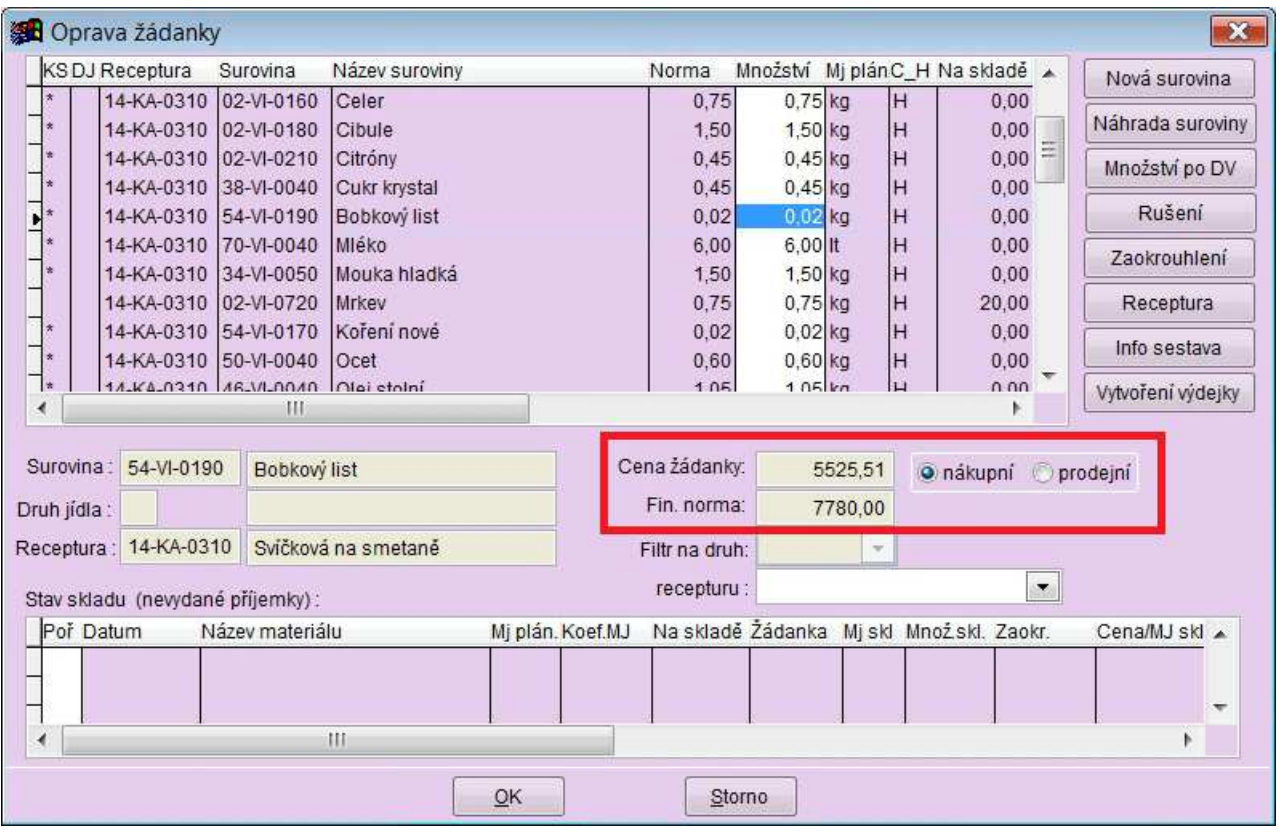